## **Steps for Viewing Your RP<sup>3</sup> Application Designation and Score**

Thank you for submitting an application to the Reliable Public Power Provider Program! Now that application grades have been finalized, you can log into the online application system to review your scores and any comments or recommendations left by the Review Panel. To do this, log into online system a[t https://rp3.publicpower.org](https://rp3.publicpower.org/) and follow the steps below:

1) Select your utility name and appropriate application year, and then press "View":

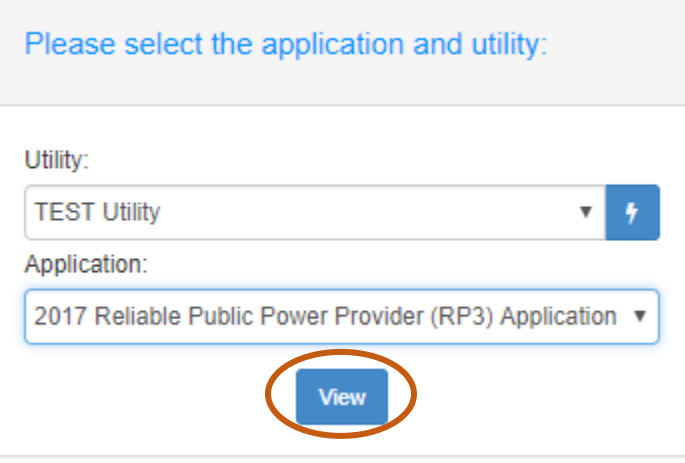

2) On the top left-hand side of the page, you can see your designation level and total score:

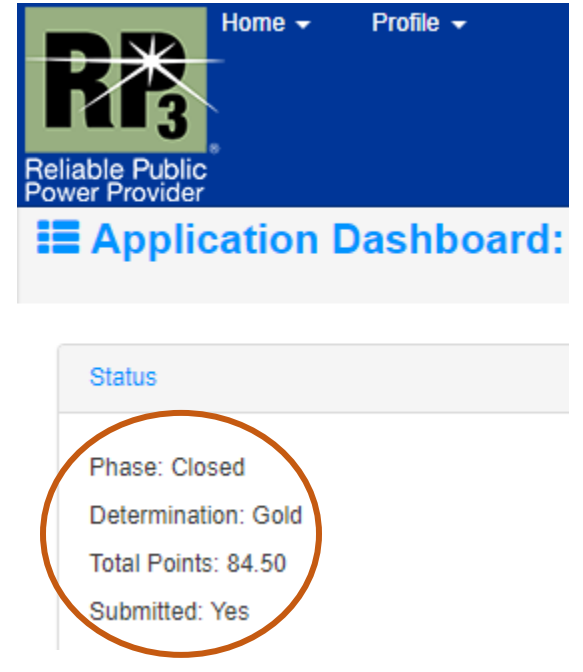

- 3) **To view individual question scores:** From the question table at the bottom of your dashboard, you can scroll to the right to see how many points you earned on each question and how many points were available for each question
	- a. You may also use the blue arrows on the left to open individual question. This allows you to view your response, the Panel's Final Comments, and the score that was given:

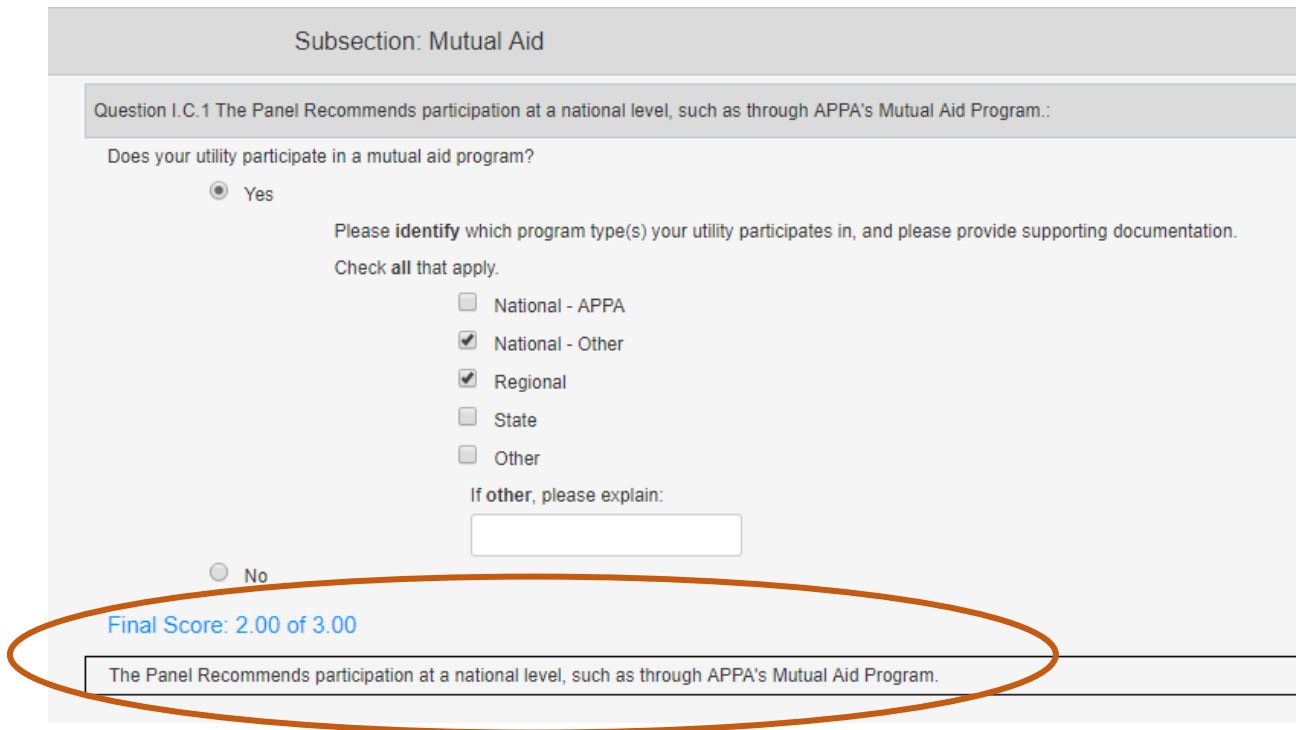

- 4) **To see your entire application**: Select the "Preview and Print" button at the top of the page. This will allow you to see your entire application, each question's score, and any final comments given by the Panel
	- a. Please note this does not generate a PDF, but you may "Print as PDF" from the "Print" button at the top left of the application preview

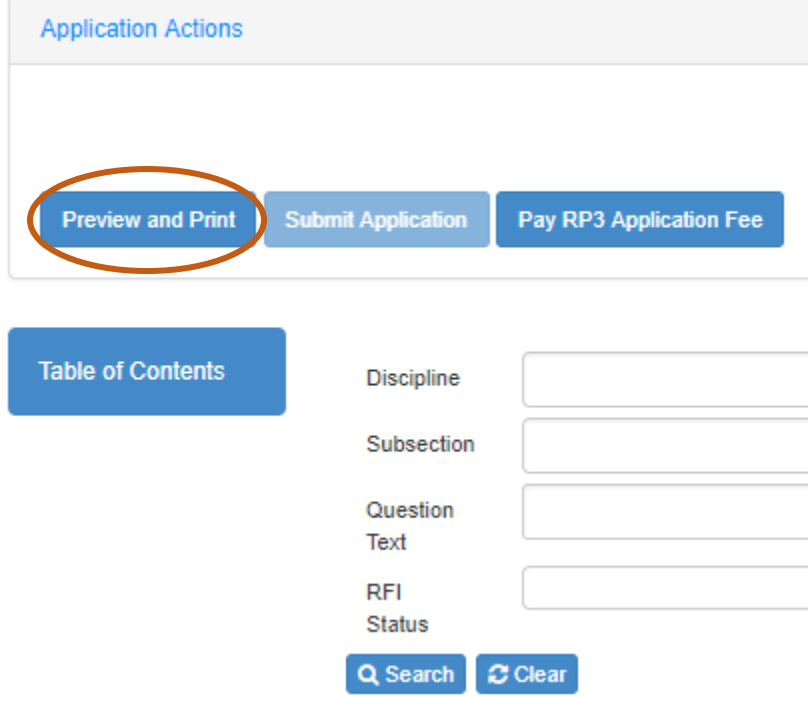

5) **To see how many points are possible and how credit is given for each question**: Please reference the Application Guide available for download a[t https://publicpower.org/rp3](https://publicpower.org/rp3) as you review your application. This is also accessible by clicking the "?" symbol when viewing an individual question.<br>Question Response from TEST Utility

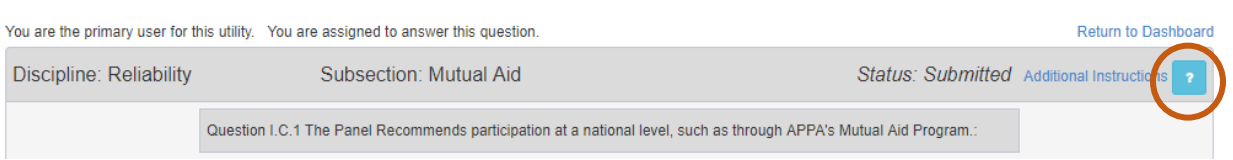

## **If you have any difficulty logging in or reviewing your application, or if you would like to discuss your application with RP<sup>3</sup> staff, please contact [RP3@PublicPower.org](mailto:RP3@PublicPower.org) or call at 202-467-2900.**